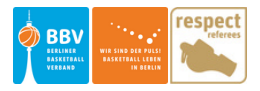

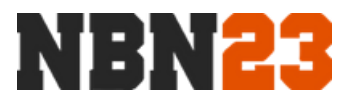

## DSS - Was Du als Schiedsrichter\*in wissen solltest

**Aus Gründen der Lesbarkeit wird bei Personenbezeichnungen und personenbezogenen Hauptwörtern die männliche Form verwendet. Entsprechende Begriffe gelten im Sinne der Gleichbehandlung grundsätzlich für alle Geschlechter.**

**Coaches**: Prüfe, ob der Coach sich richtig eingetragen hat. Dies muss er unter "Cheftrainer/in" tun. Die Eintragung unter "Delegate" reicht nicht aus.

**Vor dem Spiel**

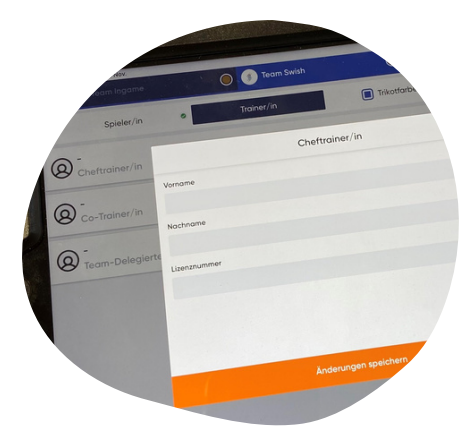

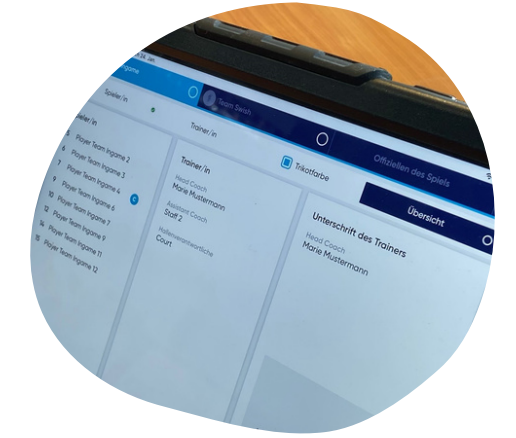

**Identitätskontrolle**: Auch beim digitalen Spielberichtsbogen ist eine Kontrolle der Identitäten der Spieler zwingend notwendig. Nutze dafür die "Übersicht" und gehe dann Spieler für Spieler durch. Das Häckchensetzen entfällt. Sollte ein Spieler sich nicht ausweisen können, so vermerke dies auf dem DSS!

**Spielerwechsel:** Es gibt drei Wechsel-Möglichkeiten. Besprich die Möglichkeiten vor dem Spiel mit dem Kampfgericht, da jeder Wechsel während des Spiels erfasst werden muss.

#### **Die drei Möglichkeiten sind:**

- Einzelwechsel (Spielzeit stoppen, ausgewechselten Spieler links in der Übersicht gedrückt 1. halten, eingewechselten Spieler anklicken, Änderung speichern)
- Mehrfach Wechsel (Mannschaft wählen, alle Spieler auf dem Spielfeld wählen, Änderungen 2. speichern)
- 3. Mehrfach Wechsel auf Standby ("Auswechslung" anklicken, einzuwechselnde Spieler wählen, bei der nächsten Spielunterbrechung "Auswechslung vervollständigen", ausgewechselte Spieler wählen, Änderungen speichern)

**Während des Spiels**

#### **Halte immer wieder Rücksprache mit dem Kampfgericht!**

**Fehlerkorrektur**: Falls es zu einem Fehler gekommen ist, kann dieser jederzeit korrigiert werden (Achtung: Laut Spielregeln sollen Fehler auf dem SBB nicht später als nach dem ersten toten Ball, nachdem er aufgetreten ist, korrigiert werden - hier wird lediglich auf die technische Möglichkeit hingewiesen).

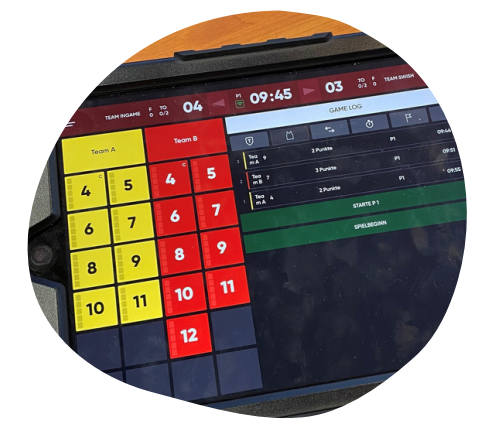

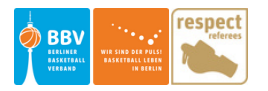

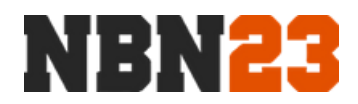

## DSS - Was Du als Schiedsrichter\*in wissen solltest

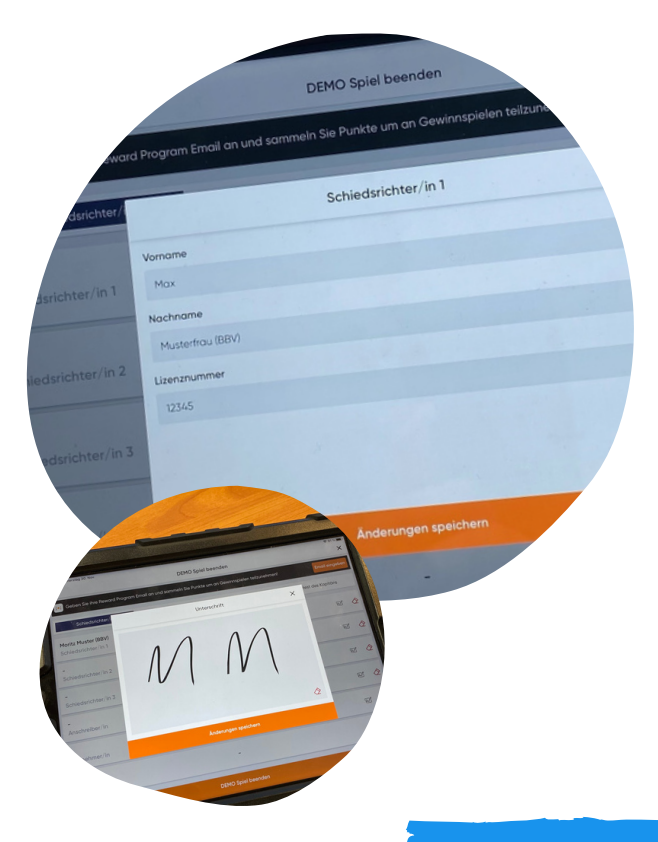

#### **Nach dem Spiel**

Trage deinen **Namen** ein und vergiss nicht, hinter deinem **Nachnamen** den **Verein**, für den du das Spiel leitest, einzutragen (in Klammern).

**Unterschreibe** im vorgesehenen Feld, bevor du das Spiel abschließt.

**Auch** die **Kampfrichter** müssen sich eintragen und unterschreiben. Achte darauf!

### **W I C H T I G E H I N W E I S E**

Wenn das Kampfgericht das Spiel versehentlich **beendet**, kann man jederzeit über den **QR Code** das Spiel öffnen und nachträglich einen **Vermerk** verfassen (bspw. weil Unterschriften der SR fehlen).

Sollte es während des Spiels dazu kommen, dass die **Software** sich **aufgehangen** hat, so schließt die App vollständig, öffnet sie erneut und klickt bei eurem Spiel auf "**Fortsetzen**". Der bisherige Spielverlauf bleibt unberührt. Er wird während des Spiels in der App gespeichert.

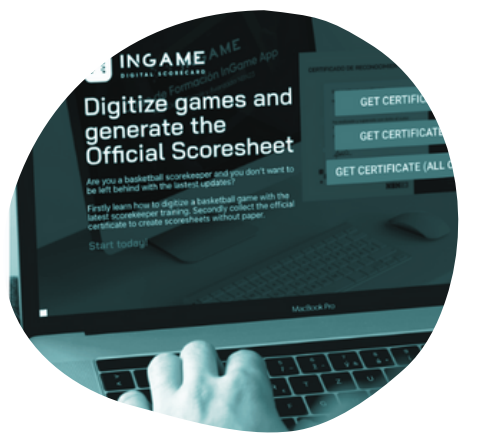

#### **Nimm an den Online-Schulungen von NBN23 teil!** Sie helfen dir,

den digitalen Spielberichtsbogen besser kennenzulernen und bestmöglich damit umgehen zu können. Wenn du geschult bist, wirst du weniger Probleme mit dem DSS bei deinen Spielen erleben.

# **Mehr Infos**

**[FAQ - Häufig gestellte Fragen: https://nbn23-de-info.my.canva.site/faqs-dss](https://nbn23-de-info.my.canva.site/faqs-dss)  [Alle Infos und nützliche Links: https://www.binb.info/spielbetrieb/kampfgericht](https://www.binb.info/spielbetrieb/kampfgericht)**